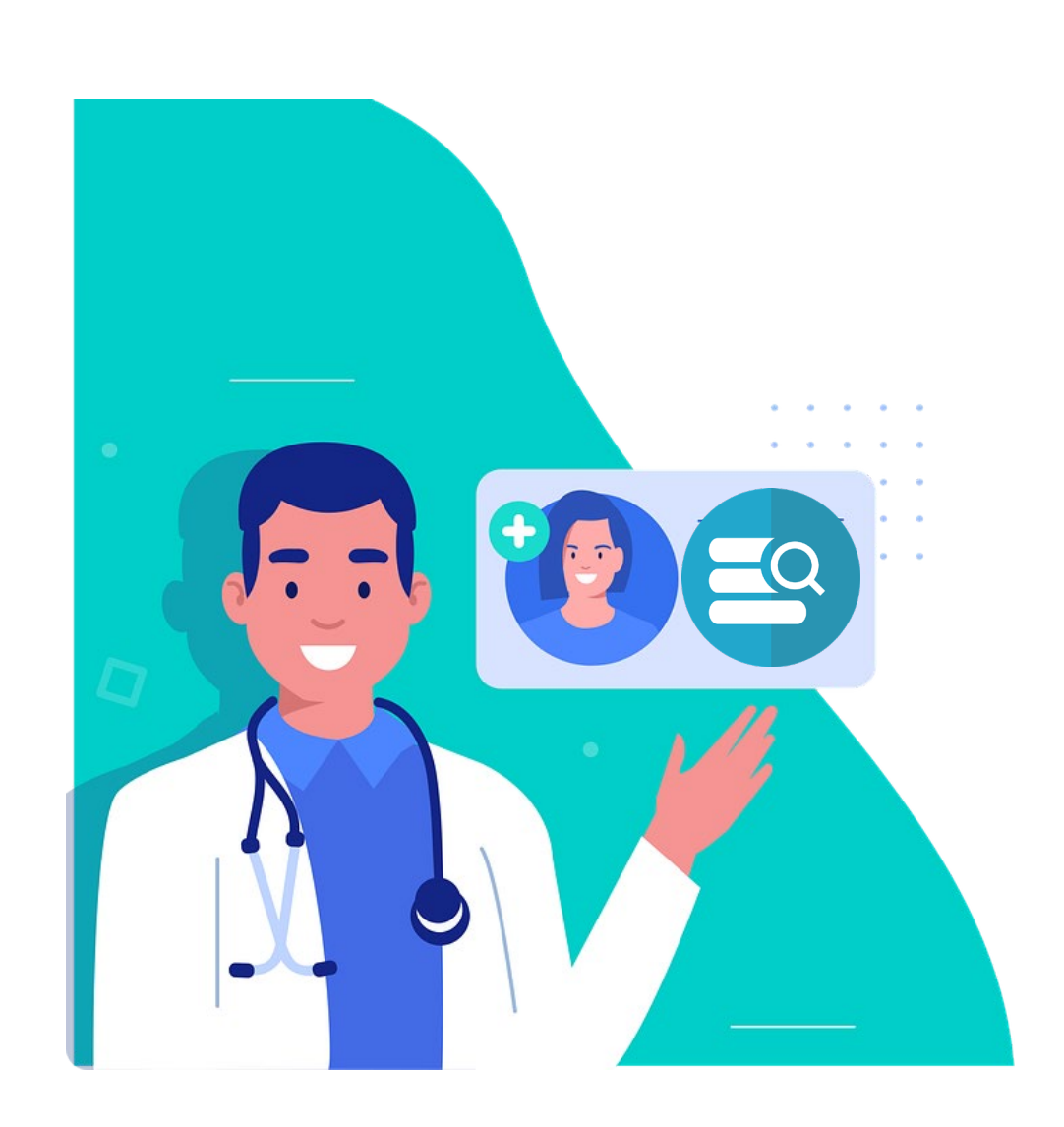

# **EPD PATIËNT ZOEKEN**

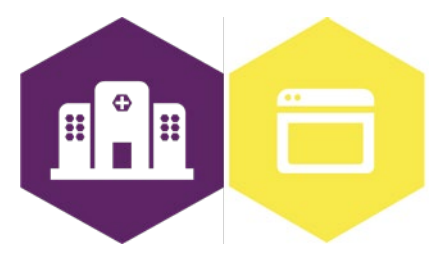

AAN DE SLAG MET DIGITALE VAARDIGHEDEN **TRAINING: APPLICATIES** 

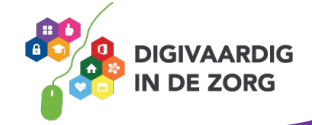

## **EPD PATIËNT ZOEKEN**

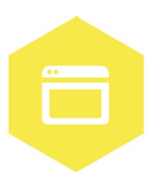

Het elektronisch patiëntendossier (EPD) wordt in ieder ziekenhuis gebruikt. In dit systeem worden patiëntgegevens geregistreerd en kun je informatie over de patiënt en de behandeling terugvinden. In dit werkblad ga je zelf aan de slag met patiëntgegevens opzoeken. Je kunt met dit werkblad alleen oefenen, of samen met een collega of je digicoach.

### **Introductie**

In het EPD vind je de dossiers van alle patiënten die bekend zijn in jouw ziekenhuis. In deze dossiers kan je alle informatie vinden die voor jouw werk van belang is.

**Let op***:* Je mag niet zomaar in alle dossiers kijken. Dit is vanwege de privacygevoelige informatie die daar in staat. Je mag dus alleen een patiënt opzoeken en het dossier lezen als dat nodig is om je werk te kunnen doen. Voor de opdrachten in dit werkblad is het daarom **niet** de bedoeling dat je in de echte patiëntendossiers oefent.

Voor meer relevante informatie over dit onderwerp, kun je de training over persoonsgegevens bekijken. Kijk hiervoor naar de andere werkbladen van Digivaardig in de Zorg.

### **Opdracht 1**

Er zijn verschillende manieren om een patiënt op te zoeken. Het is belangrijk dat je het juiste dossier opent, zodat je informatie niet bij de verkeerde patiënt registreert. Soms gebruik je daarom een combinatie van gegevens, bijvoorbeeld achternaam én geboortedatum. Je kunt ook zoeken op patiëntnummer of BSN, dan weet je zeker dat je altijd de goede patiënt hebt.

Hoe zoek jij nu meestal een patiënt op in het EPD? Leg uit welke gegevens je invult om de patiënt op te zoeken.

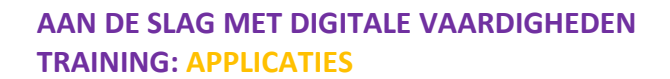

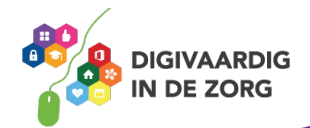

### **Opdracht 2**

Je kunt op verschillende manieren een patiënt opzoeken. Je hebt dan altijd bepaalde gegevens nodig, die je invult in een veld in het EPD van jouw ziekenhuis.

Vul hieronder de ontbrekende woorden in. Je kunt kiezen uit de volgende woorden:

### **BSN – Geboortedatum – Patiëntnummer – Achternaam – Geslacht**

De antwoorden vind je onderaan dit werkblad.

1. Om de patiënt te zoeken met de datum waarop hij/zij geboren is, zoek ik met het veld …

2. Om te zoeken op 'man' of 'vrouw' gebruik ik …

3. Als ik een patiënt zoek op naam doe ik dat op de ….

4. Elke patiënt heeft een unieke cijfercombinatie die alleen in het ziekenhuis gebruikt wordt. Dat is het …

5. Om de patiënt te identificeren met behulp van een paspoort of rijbewijs, gebruik ik het …

**DIGIVAARDIG DE ZORG** 

### **Opdracht 3**

Je weet nu dat er verschillende manieren zijn om patiënten op te zoeken in het EPD. Maar let op: zoals in de introductie hebt gelezen, mag je niet zomaar in alle dossiers kijken. In 2018 is de wet Algemene Verordening Gegevensbescherming (AVG) ingevoerd. Hiermee kunnen burgers hun persoonsgegevens beter beschermen. Voor jou als zorgverlener is het belangrijk om te weten dat je alleen een patiëntendossier mag openen als hiervoor een medische noodzaak is.

Hieronder vind je een lijstje met redenen waarom je een dossier zou willen openen. Kruis steeds aan of dit wel mag of niet mag.

De antwoorden op deze vraag vind je onderaan dit werkblad.

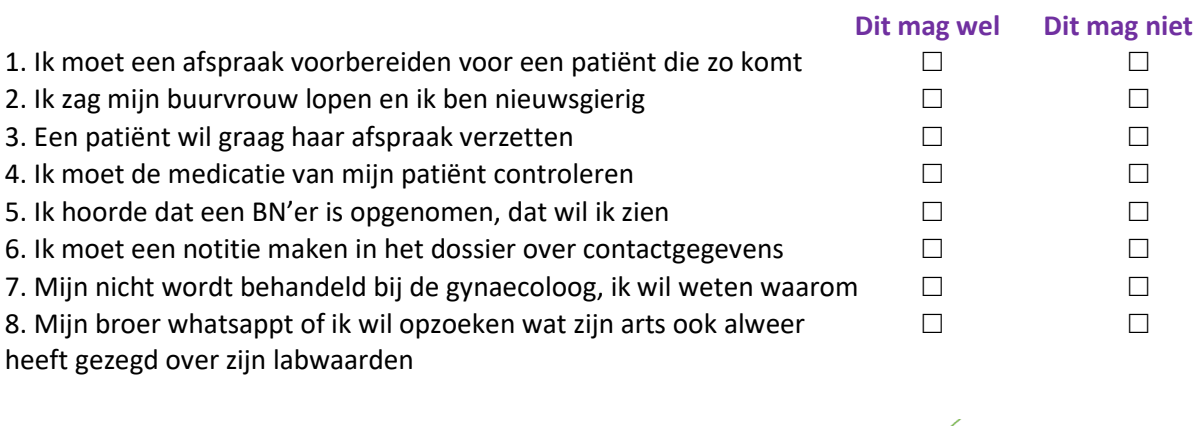

### **AAN DE SLAG MET DIGITALE VAARDIGHEDEN TRAINING: APPLICATIES**

### **Opdracht 4**

Hieronder staan een aantal woorden die bij kerngegevens van een patiënt horen. Kruis de kerngegevens aan die jij weet te vinden in het EPD. Doe dit zonder in het EPD te kijken.

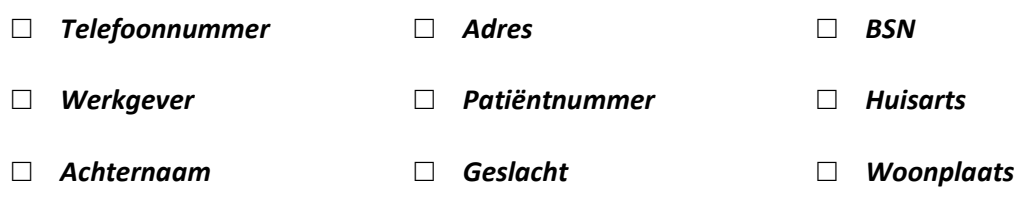

Zijn er nog andere kerngegevens die jij kan vinden in het EPD?

### **Opdracht 5**

In dit werkblad heb je geoefend met verschillende manieren op patiëntgegevens op te zoeken. Je hebt vast één manier om een patiëntendossier te zoeken die je prettig vindt. Maar misschien is een andere manier wel sneller of handiger. Deze opdracht is een huiswerkopdracht!

- 1. De volgende keer dat je een patiënt opzoekt tijdens je werk, probeer dan eens een andere manier. Zoek daarbij uit welke manier voor jou het meest makkelijk en snel is.
- 2. Als je een dossier geopend hebt, kijk dan ook meteen waar je de kerngegevens van deze patiënt ziet. Probeer de kerngegevens op te zoeken, die je in opdracht 4 nog niet had omcirkeld.

Schrijf hieronder op hoe je de volgende keer een patiënt gaat opzoeken.

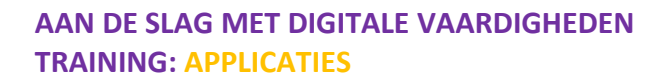

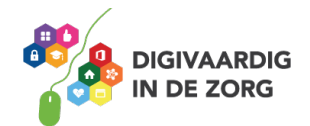

### **Antwoorden**

*Antwoorden – geslacht, 3 – geboortedatum, 2 – Opdracht 2: 1 BSN – patiëntnummer, 5 – achternaam, 4 , : 1wel, 2niet, 3wel, 4wel, 5niet, 6wel, 7niet 3 Opdracht 8niet*

*Deze module is gemaakt door Care Effect in opdracht van Digivaardig in de Zorg. Heb je opmerkingen of vragen over dit lesmateriaal? Mail dan naar [info@digivaardigindezorg.nl.](mailto:info@digivaardigindezorg.nl)* 

*Beelden: Pixabay.com*

**AAN DE SLAG MET DIGITALE VAARDIGHEDEN TRAINING: APPLICATIES**

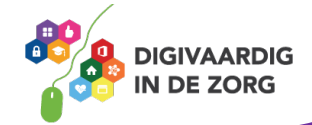